## Замена системы управления блоком с кодом

## Цель работы

• Заменить систему управления

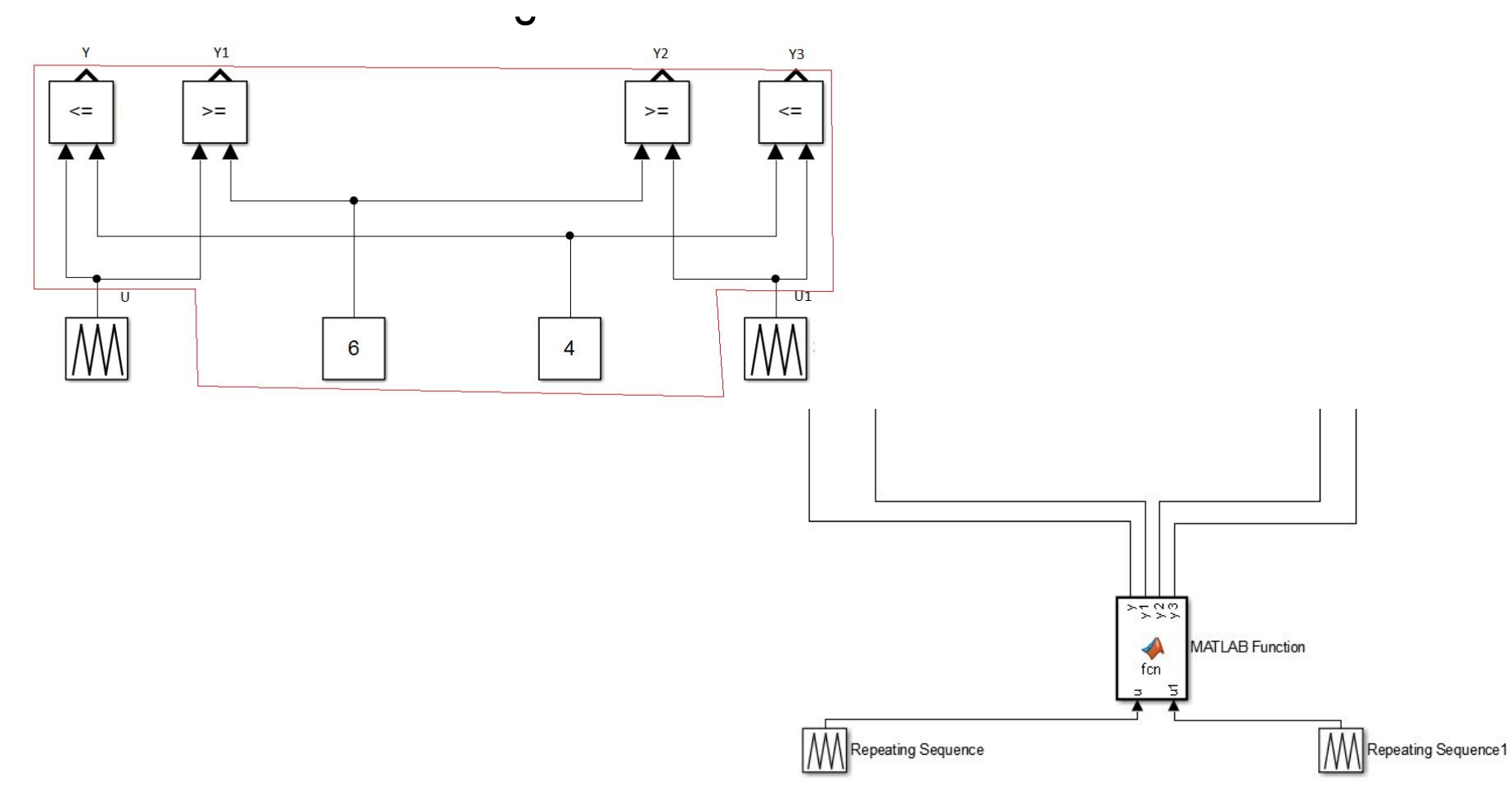

#### Расположение

- Simulink -> User-Defined Function
- MATLAB Function

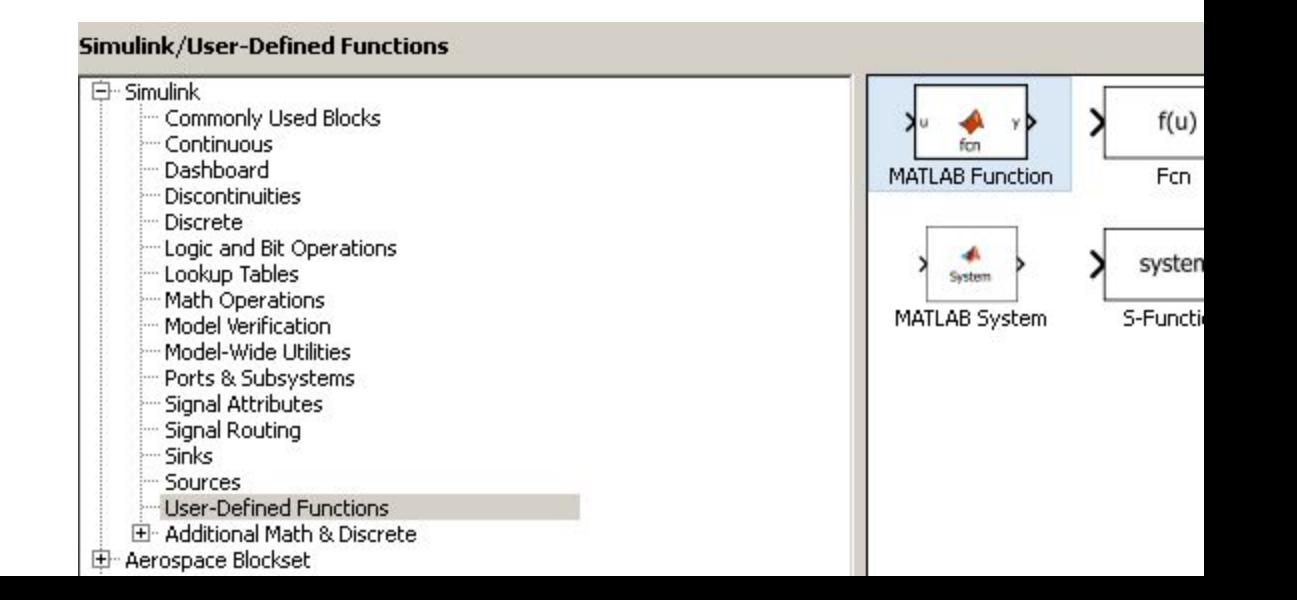

### Программа

- function  $y = fcn()$  объявление функции
- $y = 1$ ; – константа
- $\cdot$  if a $\geq$ =5 - сравнение
- $y=0$ ;
- · else
- $y=1$ ;
- · end

# Пример

- function  $y = \text{fcn}(a,b)$
- $d=(5-a)*2;$
- $\cdot$  if d>10
- $d=10;$
- end
- $\cdot$  if d<0
- $d=0;$
- end
- if b<d
- $y=1;$
- else
- $y=0;$
- end

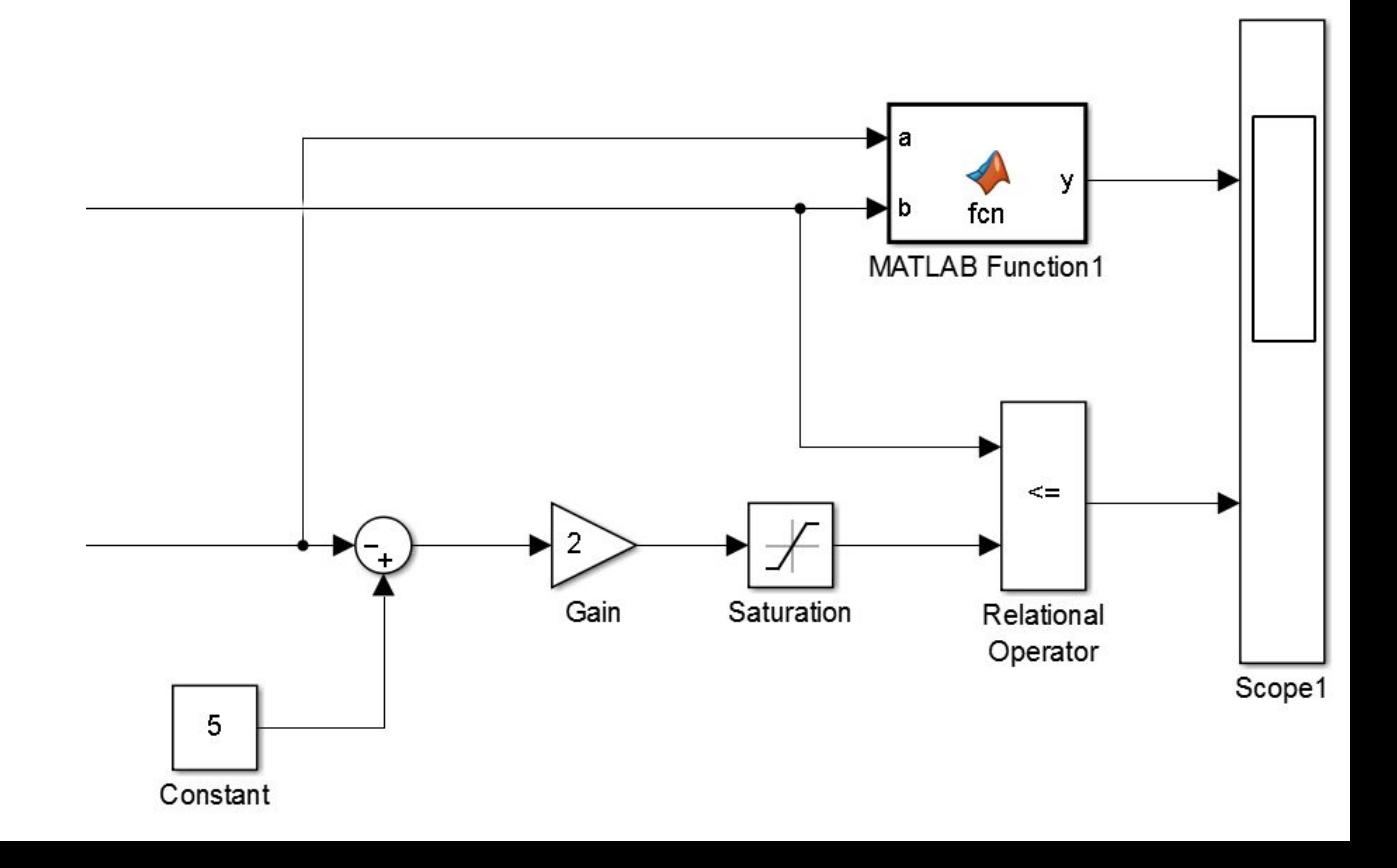